# **Opening a Civil Case**

### **Case information**

Civil cases can be opened and filing fees can be paid within the System.

After successfully logging into ECF, follow the steps below to open a new civil case:

| STEP                                                                                                    |                                                                                                    | RESULT                                                                                                    |  |
|----------------------------------------------------------------------------------------------------|----------------------------------------------------------------------------------------------------|----------------------------------------------------------------------------------------------------|--|
| 1. Select <u>Civil</u> from the menu bar at the top of the ECF screen. The Civil Event window opens displaying all of the categories from which you may choose for your filing. Click <u>Civil Case</u> . |                                                                                                    | Cril Events  Open a Case Civil Case  Civil Case  Initial Pleadings and Service Complaints and Other Initiating Documents Service of Process Answers to Complaints Other Answers  Motions Motions Motions - Bankruptcy Pro Hac Vice Motions - Pro Hac Vice Motions - Pro Hac Vice Motions - Refund of Full-Time Admission Fees  Motions - Refund of Full-Time Admission Fees                                                                                                    |  |
| 2. Fill out the screen as directed in the table below:                                                                                                    |                                                                                                    | Open Unassigned Civil Case Place of Trial 4 Lincoln Case type Case type Case |  |
| Place of Trial:                                                                                                    | Select the place of trial requested in the complaint.                                                                                             |                                                                                                    |  |
| Case type:                                                                                                    | Use cv.                                                                                                    |                                                                                                    |  |
| Lead case number:                                                                                                    | Leave blank.                                                                                                    |                                                                                                    |  |
| Association type:                                                                                                    | Leave unchanged.                                                                                                    |                                                                                                    |  |
| Other court name:                                                                                                    | If this case relates to another federal court case in Nebraska, enter USDC-NE. If you are filing a Notice of Removal, enter the other court name. |                                                                                                    |  |
| Other court number:                                                                                                    | If this case relates to another federal court case in Nebraska, or you are filing a notice of removal, enter the case number of the related case. |                                                                                                    |  |
| JPML number                                                                                                    | Leave blank.                                                                                                    |                                                                                                    |  |
| Related cases:                                                                                                    | Leave blank.                                                                                                    |                                                                                                    |  |

| STEP                                                                                                    |                                                                                                    | RESULT           |                               |
|----------------------------------------------------------------------------------------------------|----------------------------------------------------------------------------------------------------|------------------|-------------------------------|
| 3. Fill in the Civil Cover Sheet information as directed by the table below:  Note: You do NOT need to file a copy of the civil cover sheet. |                                                                                                    | Arbitration code | 1                             |
| Jurisdiction:                                                                                                    | See civil cover sheet instructions.                                                                                                    |                  |                               |
| Cause of action:                                                                                                    | See civil cover sheet instructions.                                                                                                    |                  |                               |
| Nature of suit:                                                                                                    | See civil cover sheet instructions.                                                                                                    |                  |                               |
| Origin:                                                                                                    | See civil cover sheet instructions.                                                                                                    |                  |                               |
| Citizenship of plaintiff:                                                                                                    | Only used for diversity cases.                                                                                                    |                  |                               |
| Citizenship of defendant:                                                                                                    | Only used for diversity cases.                                                                                                    |                  |                               |
| Jury demand:                                                                                                    | Select the party demanding a jury.                                                                                                    |                  |                               |
| Class action:                                                                                                    | Do not use. Leave as "n." The court will modify this information if the class action is approved.                                                |                  |                               |
| Demand (\$000):                                                                                                    | Leave blank.                                                                                                    |                  |                               |
| Arbitration Code:                                                                                                    | Leave blank.                                                                                                    |                  |                               |
| County:                                                                                                    | Select the county of residence of the plaintiff, unless the plaintiff is the USA, in which case select the county of residence of the defendant. |                  |                               |
| Fee status:                                                                                                    |                                                                                                    |                  |                               |
|                                                                                                    | IF you a                                                                                                    | are              | THEN                          |
|                                                                                                    | a governme<br>agency                                                                                                    | ental            | select wv (waived)            |
|                                                                                                    | filing in forn                                                                                                    | na pauperis      | select fp (in forma pauperis) |
|                                                                                                    | all other fili                                                                                                    | ngs              | select pd (paid)              |
| Fee date:                                                                                                    | Leave as current date.                                                                                                    |                  |                               |
| Date transfer:                                                                                                    | Leave blank.                                                                                                    |                  |                               |

### **Adding Parties to a Case**

This procedure details the five steps for adding a party to a case, which are:

- 1. Search for the party by name.
- 2. Verify or enter the party name.

- 3. Select the party's role in the case.
- 4. Add aliases for the party, if any.
- 5. Select attorneys for the party, if known.

Repeat these steps for each party in the case.

#### **Procedure**

For demonstration purposes, the first plaintiff and the plaintiff's attorney will be added to a case in this procedure. Repeat the steps to add any additional parties. **DO NOT add opposing counsel** unless you are filing a Notice of Removal from state court.

### **STEP RESULT** CMmECF Civil Criminal Query Reports Utilities Search Help Log Out 1. Starting with the first plaintiff, search Open Unassigned Civil Case by typing the plaintiff's last name or the business name, and then click Search. Search If the party is listed in the results field, click on the name and then click Select Select Party Create New Party Party. If the party is not listed, click Create New Party. CMmECF Civil - Criminal - Query Reports - Utilities - Search Help Log Out 2. On the Party Information screen you Add New Party should ONLY fill out: first, middle and last name (if a business, the entire business name goes into the Last name field), the **role** of the party (ie, plaintiff), and party text, if any. (Note: The Party Party text Text field is used for additional Start date 12/3/2020 Corporation no v information about the party, such as a minor child, next friend of..., or in his role as...) DO NOT fill in address information or e-mail addresses for parties. Don't forget to change the role to plaintiff! Click Add Party.

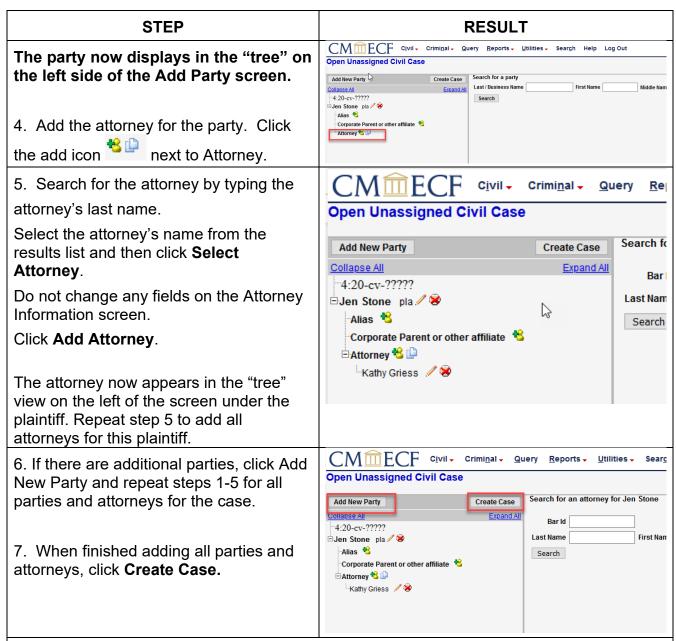

Your case has been opened and the case number has been assigned. But you are not done vet!

Make a note of the case number, then click **Docket Lead Event?** to upload the necessary case opening document(s) and pay the filing fee.

## Filing a Complaint (or other case opening document)

Follow the steps in the table below to file the complaint and pay the filing fee:

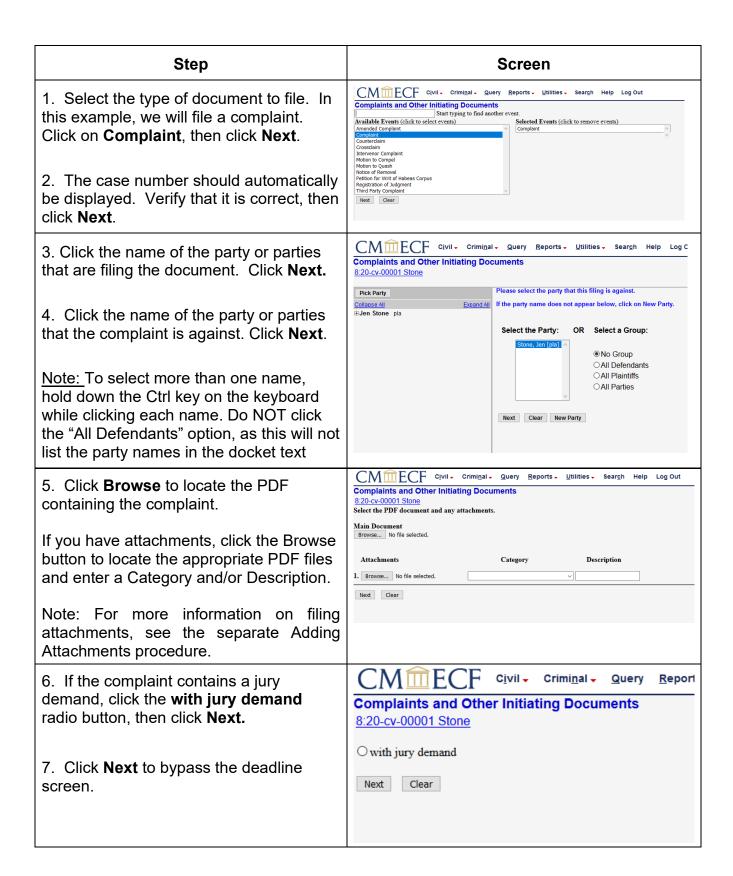

**Complaints and Other Initiating Documents** 8. If the complaint is filed on behalf of the 8:09-cv-00200 Stone v. ACME USA, or with an Application to Proceed Are you required to pay the filing fee for this new case? Y/N? Y Without Prepayment of Fees, type N in the box and skip to step 15, otherwise You are not required to pay the filing fee if you are: type Y. 1) filing the complaint with an Application to Proceed Without Prepayment of Fees or 2) an attorney filing on behalf of the United States. Click Next. Next Clear **Complaints and Other Initiating Documents** 9. The filing fee is displayed. Click **Next.** 8:20-cv-00001 Stone Fee: \$ Note: Do not user your browser's back button after this point. Clear Next Online Payment Step 1: Enter Payment Information Return to your originating application 10. You can either pay with a checking Pay Via Bank Account (ACH) About ACH Debit account number (Option 1) or by Credit Required fields are indicated with a red asterisk Account Holder Name: Jennifer Stone Card (option 2). Fill out the payment Payment Amount: \$400.00 Account Type: screen for the option you choose. Fields Routing Number: Account Number: with a red asterisk are required fields. Confirm Account Number: Check Number: Routing Number Account Number Check Number :026946763: 9243767390 12341 Select the "Continue with ACH Payment" button to continue to the next step in the ACH Debit Payment Process.

Continue with ACH Payment

Cancel Pay Via Plastic Card (PC) (ex: American Express, Discover, Mastercard, VISA) Required fields are indicated with a red asterisk \* Account Holder Name: Jennifer Stone Payment Amount: \$400.00 Billing Address: 1500 Woodmen Tower Billing Address 2: City:
State / Province: -----State / Province: -----Zip / Postal Code: 68102-2068
Country: United States \* Card Type: Select the "Continue with Plastic Card Payment" button to continue to the next step in the Plastic Card Payment Continue with Plastic Card Payment Cancel ote: Please avoid navigating the site using your browser's Back Button - this may lead to incomplete data being transmitted nd pages being loaded incorrectly. Please use the links provided whenever possible.

| 11. If you wish to receive an e-mail confirmation of the payment transaction, enter your e-mail address in the fields provided. Be sure to check the box authorizing the charge to your account.  Click Submit Payment.                                                                                                    | Billing Address 2:     City: State / Province: Zip / Postal Code: 68102     Country: USA  Email Confirmation Receipt To have a confirmation sent to you upon completion of this transaction, provide an email address and confirmation below.  Email Address:  Confirm Email Address:  CC:  Authorization and Disclosure  Required fields are indicated with a red asterisk *  Lauthorize a charge to my card account for the above amount in accordance with my card issuer agreement.   Press the "Submit Payment" Button only once. Pressing the button more than once could result in multiple transactions.  Submit Payment   Cencel                                                                                                    |
|----------------------------------------------------------------------------------------------------|----------------------------------------------------------------------------------------------------|
| 12. Click <b>Next</b> to submit the complaint to the court.                                                                                                    | Complaints and Other Initiating Documents 8:20-cv-00001 Stone  Docket Text: Final Text COMPLAINT with jury demand against Jen Stone (Filing fee \$ 40  Attention!! Pressing the NEXT button on this screen commits this transa Have you redacted?  Source Document Path (for confirmation only): C:\fakepath\Complaint.pdf pages: 1  Next Clear                                                                                                    |
| 13. The screen depicted at the right confirms that ECF has registered your transaction and the pleading is now an official court document.  Note: The Notice of Electronic Filing is your proof of filing or file stamp. The court strongly urges you to save it to a file or print it in order to retain a copy of the notice in your personal files. | Notice of Electronic Filing  The following transaction was entered by attorney1, on 12/3/2020 at 2:52 PM CST and filed on Case Name: Stone Case Name: Stone Case Number: 8:20-cv-00001 Filer: Jen Stone Document Number: 1 Judge(s) Assigned: None (please contact the court)  Docket Text: COMPLAINT with jury demand against Jen Stone (Filing fee \$ 400.), by Attorney a  8:20-cv-00001 Notice has been electronically mailed to: Kathy M. Griess kathy_griess@yahoo.com  8:20-cv-00001 Notice has been delivered by other means to: The following document(s) are associated with this transaction:  Document description:Main Document Original filename:Not Applicable Electronic document Stamp: STAMP decetStamp_ ID=1002743010 [Date=12/3/2020] [FileNumber=3630004-0 ] [8ad6f3ead860342a4127abfa8af91d8f71b68acbf66d4157dab1e5f43c6c1f61ea7 8bc2b50b92993c65eb1cce4de7085389182675a76ec037907a3e5702e1ece]] |

**Done!** Now that you have filed the complaint and paid any necessary fees, the court will draw judges for the case. You should receive e-mail notification of the judges assigned by the close of the next business day.